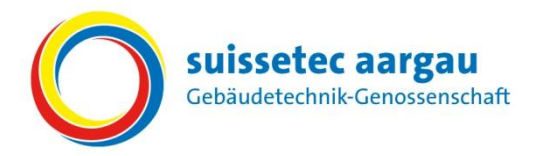

# *Kurzanleitung für Berufsbildnerinnen und Berufsbildner*

Bildungsbericht (Semesterbericht) für das vergangene Semester mit dem Online-Tool "Sephir" **erstellen.**

## **Semesterende**

**A) Die Leistungsziele bzw. Handlungskompetenzen müssen im Bildungsplan bewertet werden**

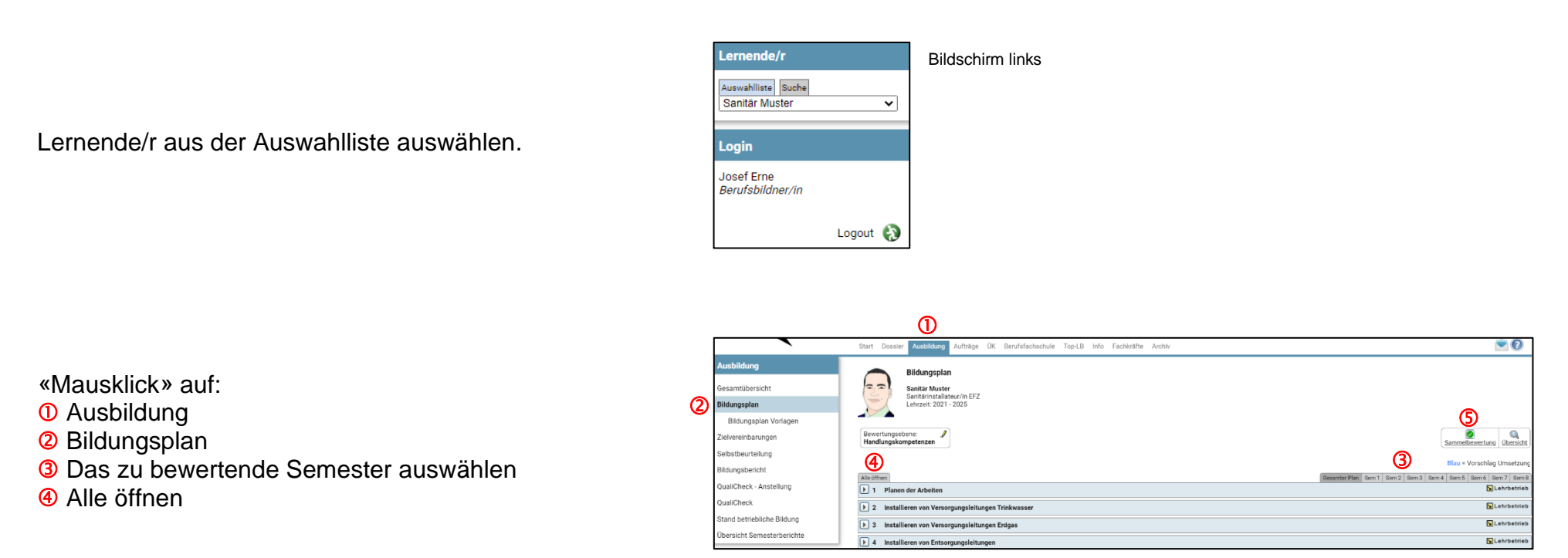

- Bei einigen Berufssparten ist es zusätzlich möglich, mit «Mausklick» auf Sammelbewertung umzustellen und die Bewertungen zusammengefasst vorzunehmen.
- **6** Mit «Mausklick» auf das entsprechende O Symbol die Bewertung vornehmen und eventuelle Bemerkungen eintragen.

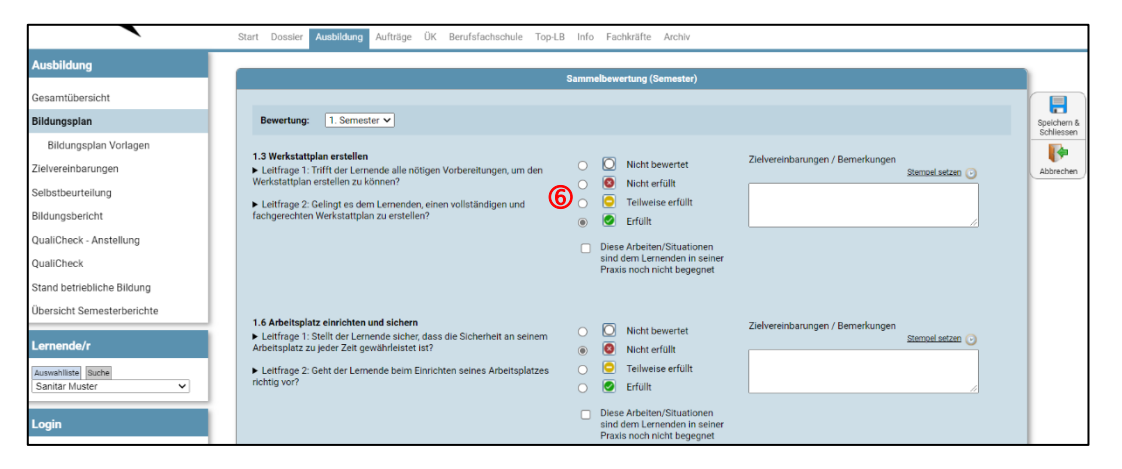

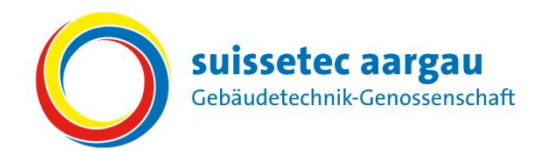

## **B) Bildungsbericht (Semesterbericht) erstellen**

- **S** Bildungsbericht auswählen und erstellen
	- − Standardvariante (Beurteilung mit Punkten)
	- − Kurzvariante (Beurteilung mit Text)

- Standortbestimmung mit «Mausklick» auf
	- **Nein** (keine Massnahmen)
	- **Ja** (Standortgespräch wird vom Ausbildungsbetrieb gewünscht)

### *"Speichern"*

Beurteilungen werden gespeichert. Der Bildungsbericht (Semesterbericht) kann überarbeitet werden.

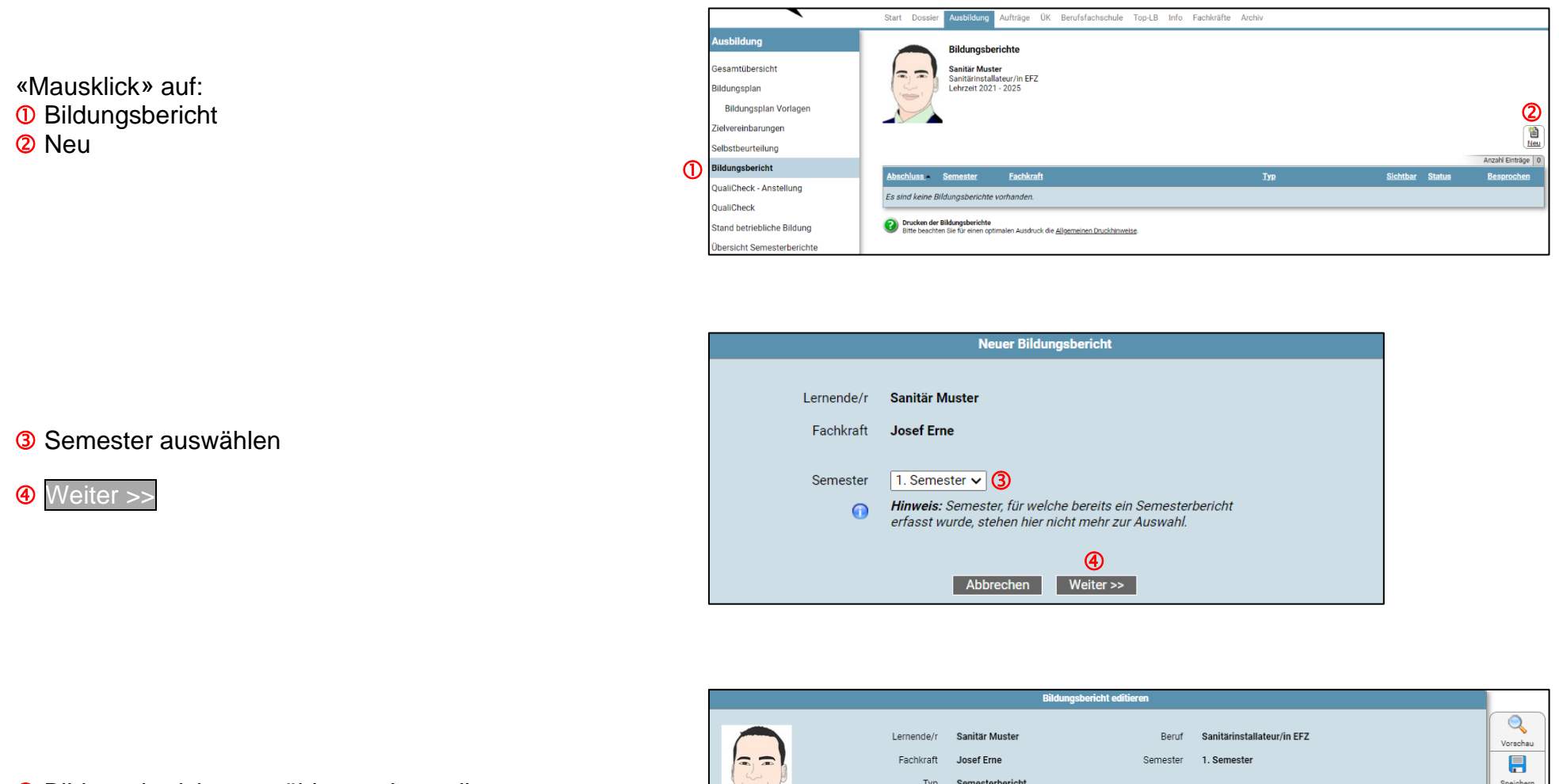

Die Bewertungen bzw. der Bildungsbericht wird mit dem Lernenden besprochen und im Online-Tool freigegeben

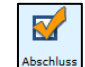

#### *«Abschliessen & Freigeben»*

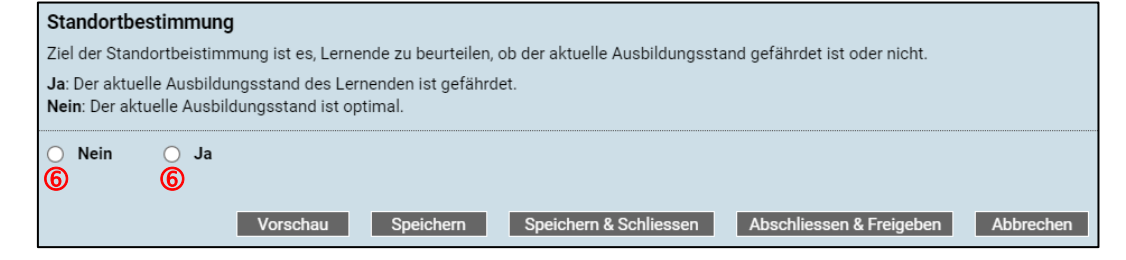

**Das Standortgespräch wird von suissetec aargau organisiert.**

mehr möglich.

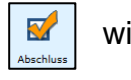

 Das Datum bedeutet, dass der Bildungsbericht (Semesterbericht) vom Lernenden als besprochen gekennzeichnet wurde.

#### Achtung:

Erst nach der Bestätigung des Lernenden (Datum) wird dies bei der Administration angezeigt.

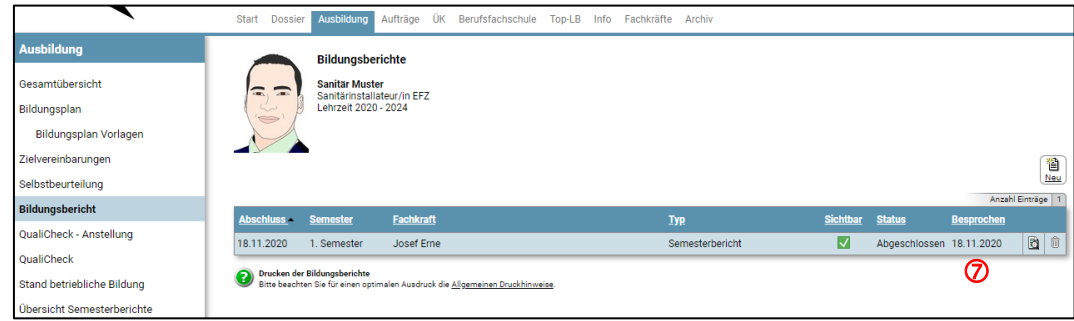

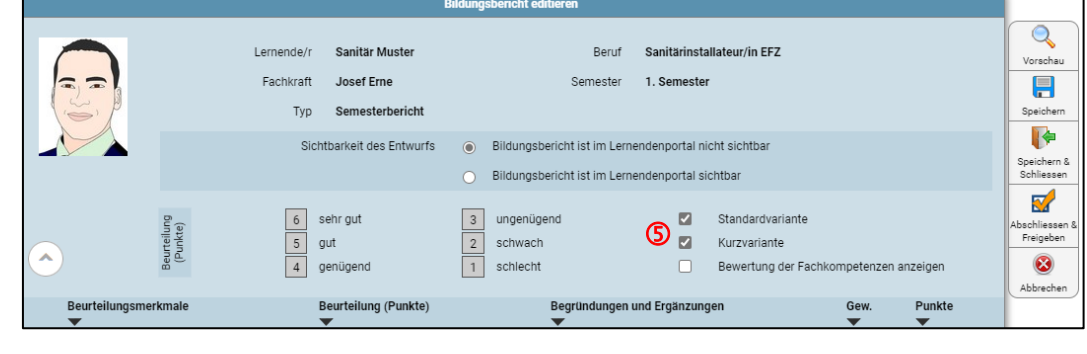